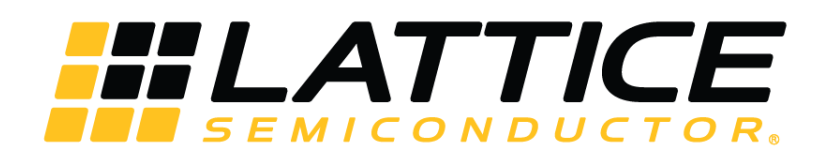

# **Color Space Converter IP Core - Lattice Radiant Software**

**User Guide**

FPGA-IPUG-02085-1.1

June 2020

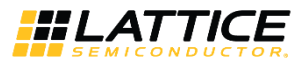

#### **Disclaimers**

Lattice makes no warranty, representation, or guarantee regarding the accuracy of information contained in this document or the suitability of its products for any particular purpose. All information herein is provided AS IS and with all faults, and all risk associated with such information is entirely with Buyer. Buyer shall not rely on any data and performance specifications or parameters provided herein. Products sold by Lattice have been subject to limited testing and it is the Buyer's responsibility to independently determine the suitability of any products and to test and verify the same. No Lattice products should be used in conjunction with mission- or safety-critical or any other application in which the failure of Lattice's product could create a situation where personal injury, death, severe property or environmental damage may occur. The information provided in this document is proprietary to Lattice Semiconductor, and Lattice reserves the right to make any changes to the information in this document or to any products at any time without notice.

© 2020 Lattice Semiconductor Corp. All Lattice trademarks, registered trademarks, patents, and disclaimers are as listed a[t www.latticesemi.com/legal.](http://www.latticesemi.com/legal) 

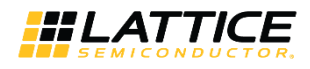

## **Contents**

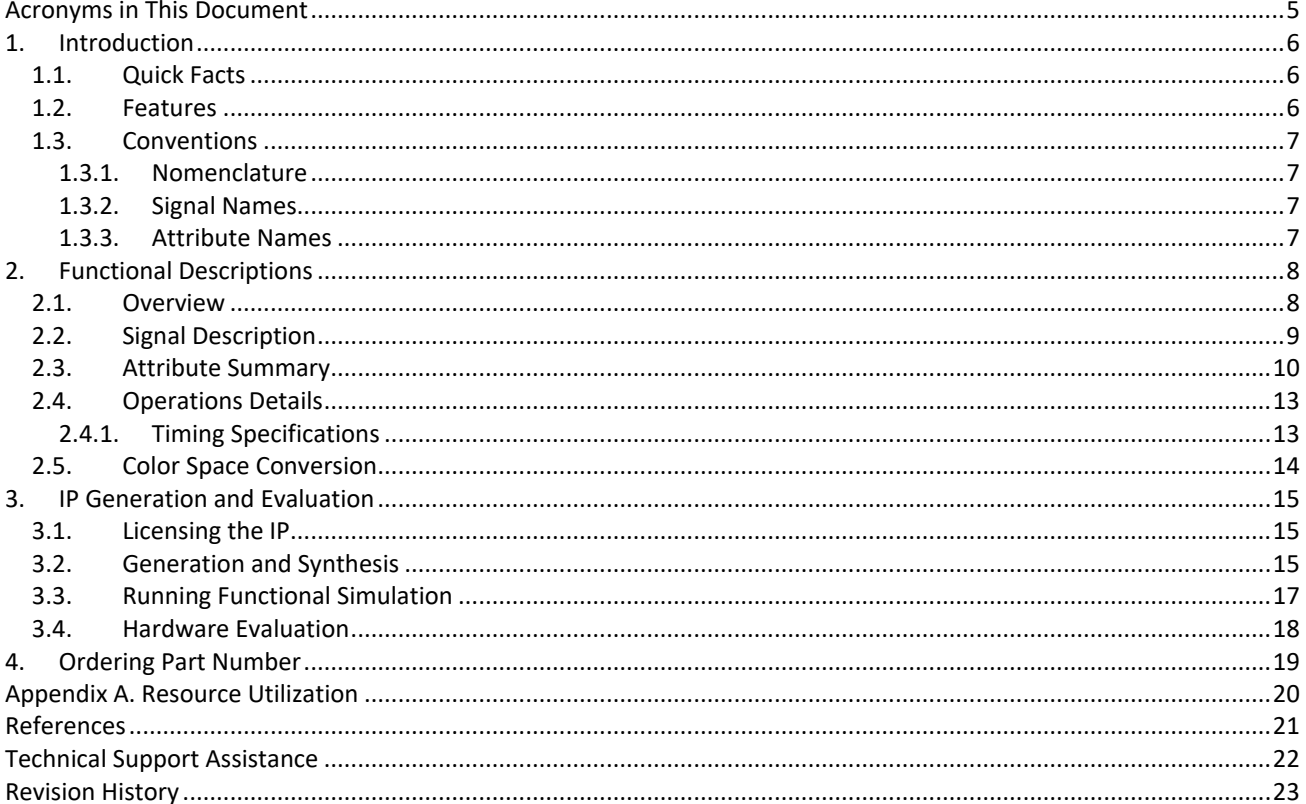

© 2020 Lattice Semiconductor Corp. All Lattice trademarks, registered trademarks, patents, and disclaimers are as listed at www.latticesemi.com/legal.

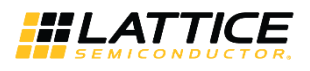

## **Figures**

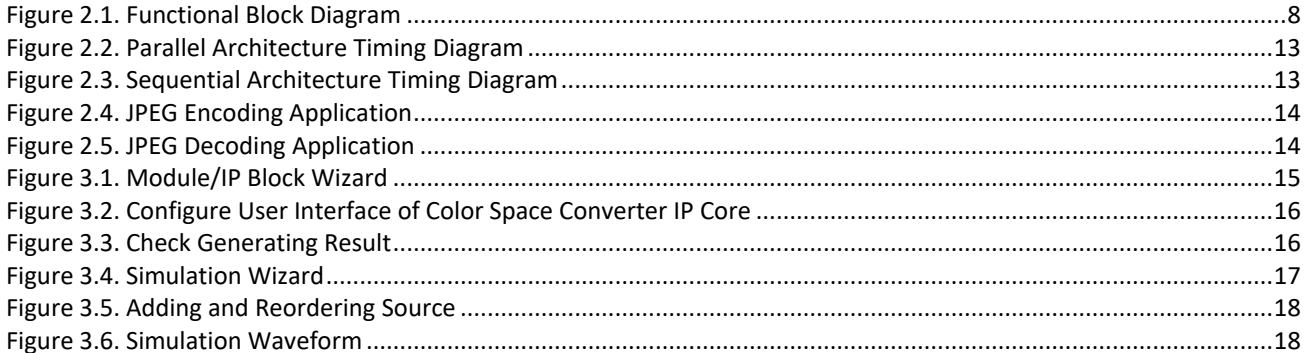

## **Tables**

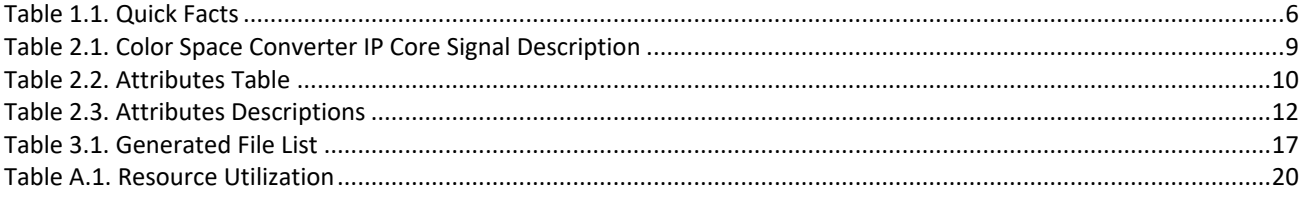

© 2020 Lattice Semiconductor Corp. All Lattice trademarks, registered trademarks, patents, and disclaimers are as listed at www.latticesemi.com/legal.

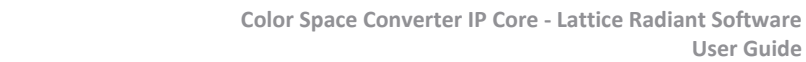

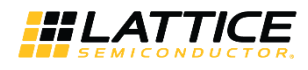

## <span id="page-4-0"></span>**Acronyms in This Document**

A list of acronyms used in this document.

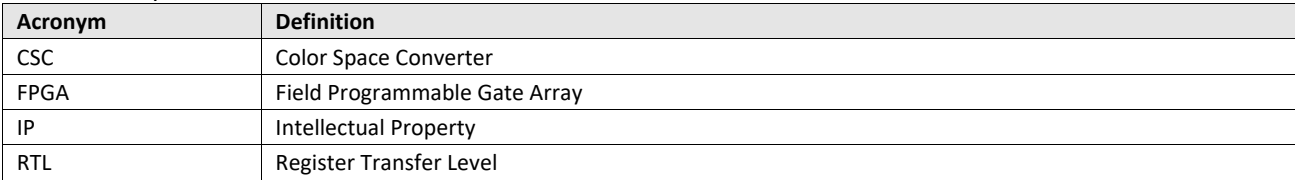

© 2020 Lattice Semiconductor Corp. All Lattice trademarks, registered trademarks, patents, and disclaimers are as listed a[t www.latticesemi.com/legal.](http://www.latticesemi.com/legal) 

All other brand or product names are trademarks or registered trademarks of their respective holders. The specifications and information herein are subject to change without notice.

**User Guide**

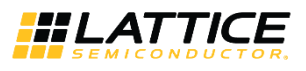

## <span id="page-5-0"></span>**1. Introduction**

Color Space Converters (CSC) convert signals from one color space to another color space. Color space conversion is often required to ensure compatibility with display devices or to make the image data amenable for compression or transmission. CSCs are widely used in video and image display systems including televisions, computer monitors, color printers, video telephony and surveillance systems. They are also used in many video/image compression and processing applications, and in the implementation of NTSC/PAL/SECAM television standards, JPEG and MPEG systems.

The Lattice Color Space Converter IP Core is widely parameterizable and can support any custom color space conversion requirement. Furthermore, several commonly used color space conversion methods are provided as readyto-use configurations.

This design is implemented in Verilog. It can be targeted to CrossLink™-NX and Certus™-NX FPGA devices and implemented using the Lattice Radiant® Software Place and Route tool integrated with the Synplify Pro® synthesis tool.

### <span id="page-5-1"></span>**1.1. Quick Facts**

[Table 1.1](#page-5-3) presents a summary of the Color Space Converter IP Core.

#### <span id="page-5-3"></span>**Table 1.1. Quick Facts**

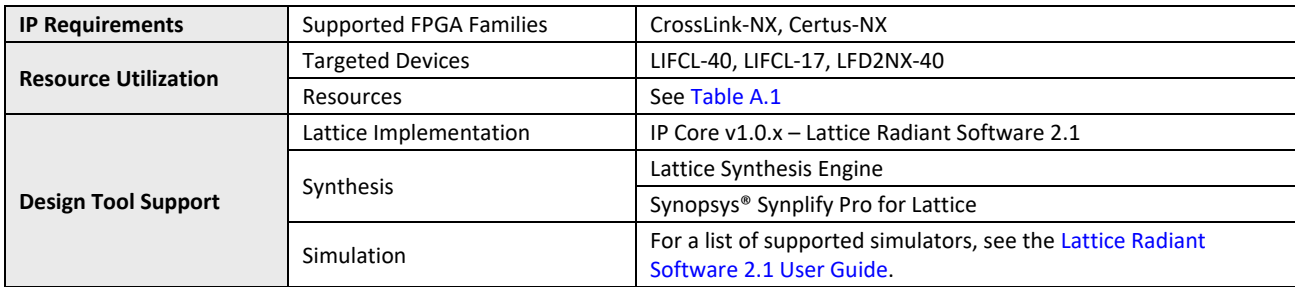

### <span id="page-5-2"></span>**1.2. Features**

Key features of the Color Space Converter IP Core include:

- Input data width from 8 to 16 bits
- Output data width from 8 to 16 bits
- Signed or unsigned input and output data
- Supports standard configurations as well as custom configurations
- Parameterized coefficients precision from 9 to18 bits
- Full precision as well as limited precision output
- Programmable precision and rounding options for the output
- Optional sequential or parallel architecture for area or throughput optimization
- Registered input option available for input setup time improvement

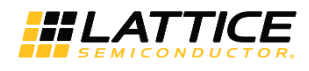

### <span id="page-6-0"></span>**1.3. Conventions**

#### <span id="page-6-1"></span>**1.3.1. Nomenclature**

<span id="page-6-2"></span>The nomenclature used in this document is based on Verilog HDL.

#### **1.3.2. Signal Names**

Signal names that end with:

- *\_n* are active low
- *\_i* are input signals
- <span id="page-6-3"></span>*\_o* are output signals

#### **1.3.3. Attribute Names**

Attribute names in this document are formatted in title case and italicized (*Attribute Name*).

© 2020 Lattice Semiconductor Corp. All Lattice trademarks, registered trademarks, patents, and disclaimers are as listed a[t www.latticesemi.com/legal.](http://www.latticesemi.com/legal)  All other brand or product names are trademarks or registered trademarks of their respective holders. The specifications and information herein are subject to change without notice.

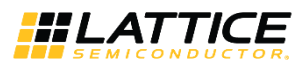

## <span id="page-7-1"></span><span id="page-7-0"></span>**2. Functional Descriptions**

### **2.1. Overview**

A color space is a three-dimensional representation of the color and intensity of an image's pixel. An example of a color space is RGB wherein each pixel's color is represented by the constituent red, green, and blue components. This color space is used in computer displays where the CRT uses red, green, and blue to display a multi-colored pixel. However, an RGB color space may not be ideal for image processing, efficient image transmission, or human interpretation of color information. A color space that represents a color pixel using the characteristics of hue, saturation, and brightness is more akin to the way humans interpret color information. HIS and HSV are examples of such color spaces.

It is known that human vision is more sensitive to brightness than color. In an image, the color green carries more of the brightness information than the red and blue components. Therefore, some of the information from the red and blue color components can be reduced in order to compress the signal for more efficient processing. It is useful to deploy a color space representing brightness (luminance) and color components (chrominance) for processing applications. Common examples of such color spaces are YUV, YIQ and YCbCr, which are part of many video standards.

The following are some commonly used color spaces:

- **RGB** Red, Green, Blue. This color space is used in computer displays.
- **YIQ, YUV, YCbCr** Luminance, Chrominance. These color spaces are used in television systems. YIQ is used in NTSC systems, YUV is used in PAL systems and YCbCr is used in digital television systems.
- **CMY(K)** Cyan, Magenta, Yellow, (Black). This color space is used in printing applications. The fourth component, black, is used to improve both the density range and color range. This removes the need to generate a good black color from CMY components.

[Figure 2.1](#page-7-2) shows a functional diagram for the Color Space Converter IP Core.

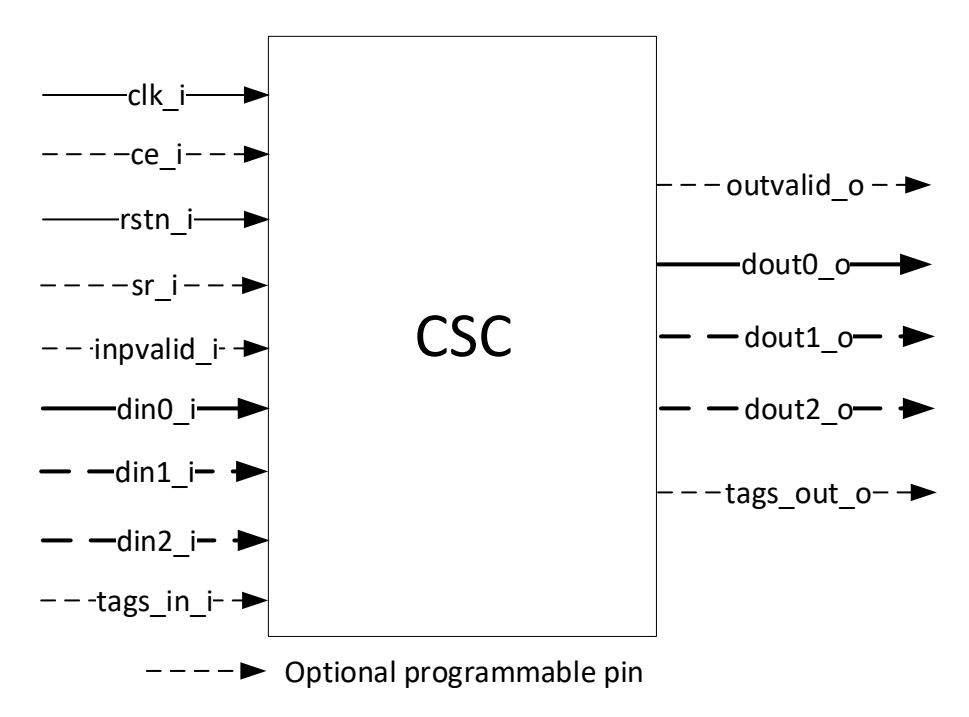

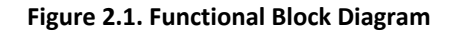

<span id="page-7-2"></span>All other brand or product names are trademarks or registered trademarks of their respective holders. The specifications and information herein are subject to change without notice

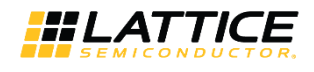

### <span id="page-8-0"></span>**2.2. Signal Description**

<span id="page-8-1"></span>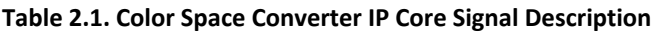

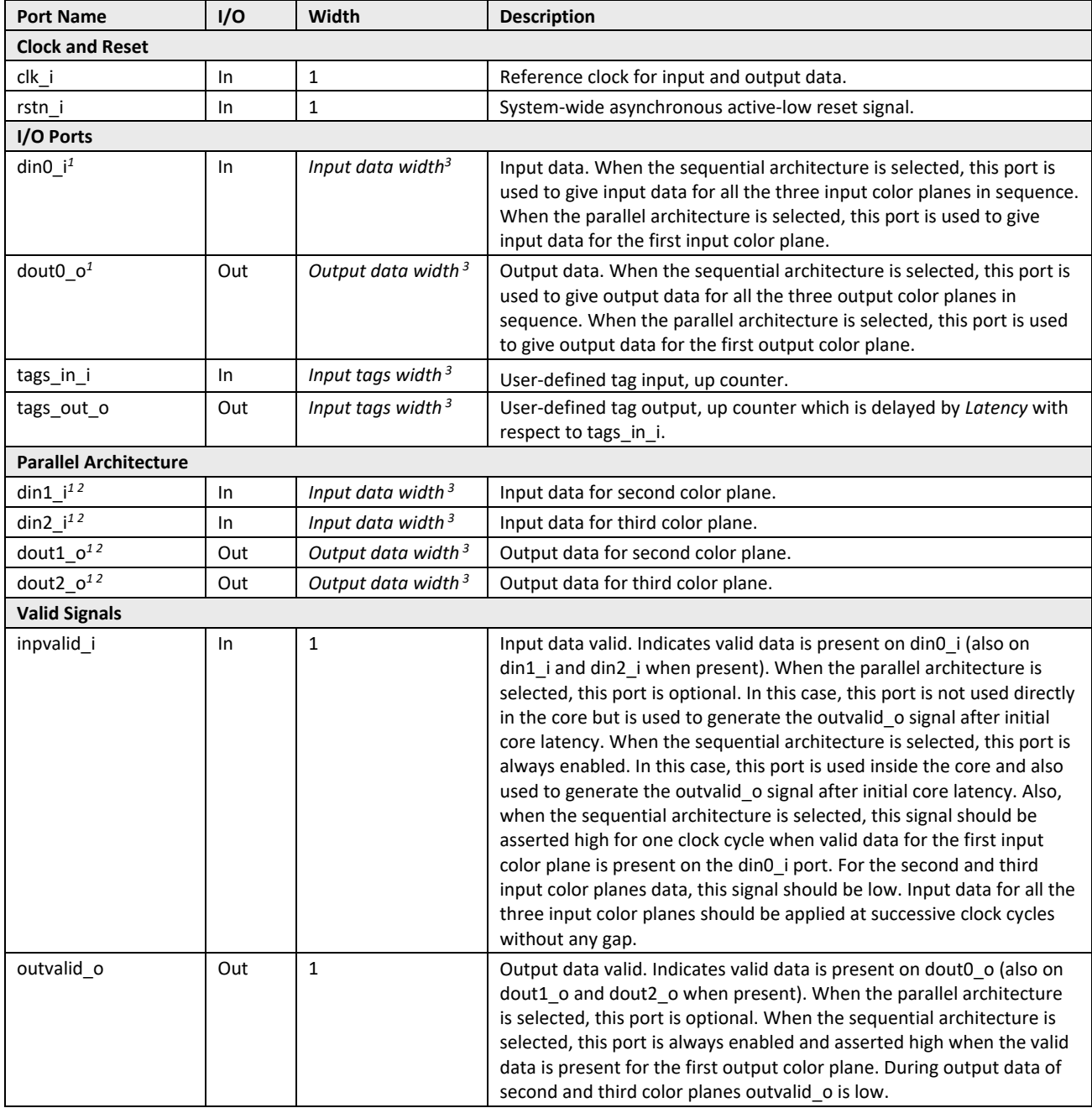

© 2020 Lattice Semiconductor Corp. All Lattice trademarks, registered trademarks, patents, and disclaimers are as listed a[t www.latticesemi.com/legal.](http://www.latticesemi.com/legal) 

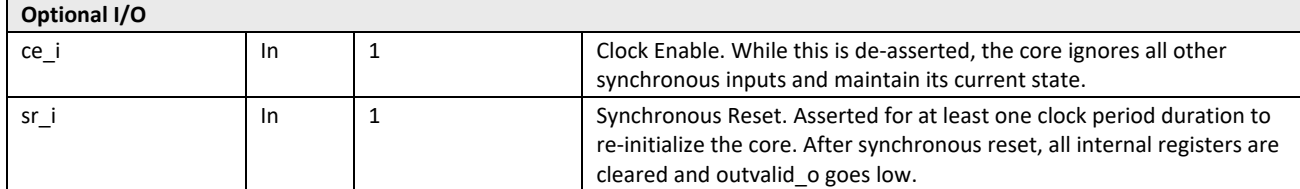

#### **Notes:**

1. For RGB to YCbCr: din0\_i/din1\_i/din2\_i/dout0\_o/dout1\_o/dout2\_o stands for R/G/B/Y/Cb/Cr accordingly. For YCbCr to RGB: din0\_i/din1\_i/din2\_i/dout0\_o /dout1\_o /dout2\_o stands for Y/Cb/Cr/R/G/B accordingly. For YUV to RGB: din0\_i/din1\_i /din2\_i /dout0\_o /dout1\_o /dout2\_o stands for Y/U/V/R/G/B accordingly. For RGB to YUV: din0\_i/din1\_i /din2\_i /dout0\_o /dout1\_o /dout2\_o stands for R/G/B/Y/U/V accordingly. For YIQ to RGB: din0\_i/din1\_i /din2\_i /dout0\_o /dout1\_o /dout2\_o stands for Y/I/Q/R/G/B accordingly. For RGB to YIQ: din0\_i/din1\_i /din2\_i /dout0\_o /dout1\_o /dout2\_o stands for R/G/B/Y/I/Q accordingly. For YIQ to YUV: din0\_i/din1\_i /din2\_i /dout0\_o /dout1\_o /dout2\_o stands for Yin/I/Q/Yout/U/V accordingly.

2. These ports are available only when the selected *Architecture* is Parallel.

<span id="page-9-0"></span>3. The bit width of some signals is set by the attribute. Refer t[o Table 2.3](#page-11-0) for the description of these attributes.

### **2.3. Attribute Summary**

The configurable attributes of the Color Space Converter IP Core are shown in [Table 2.2.](#page-9-1)The attributes can be configured through the IP Catalog's Module/IP wizard of the Lattice Radiant Software.

#### <span id="page-9-1"></span>**Table 2.2. Attributes Table**

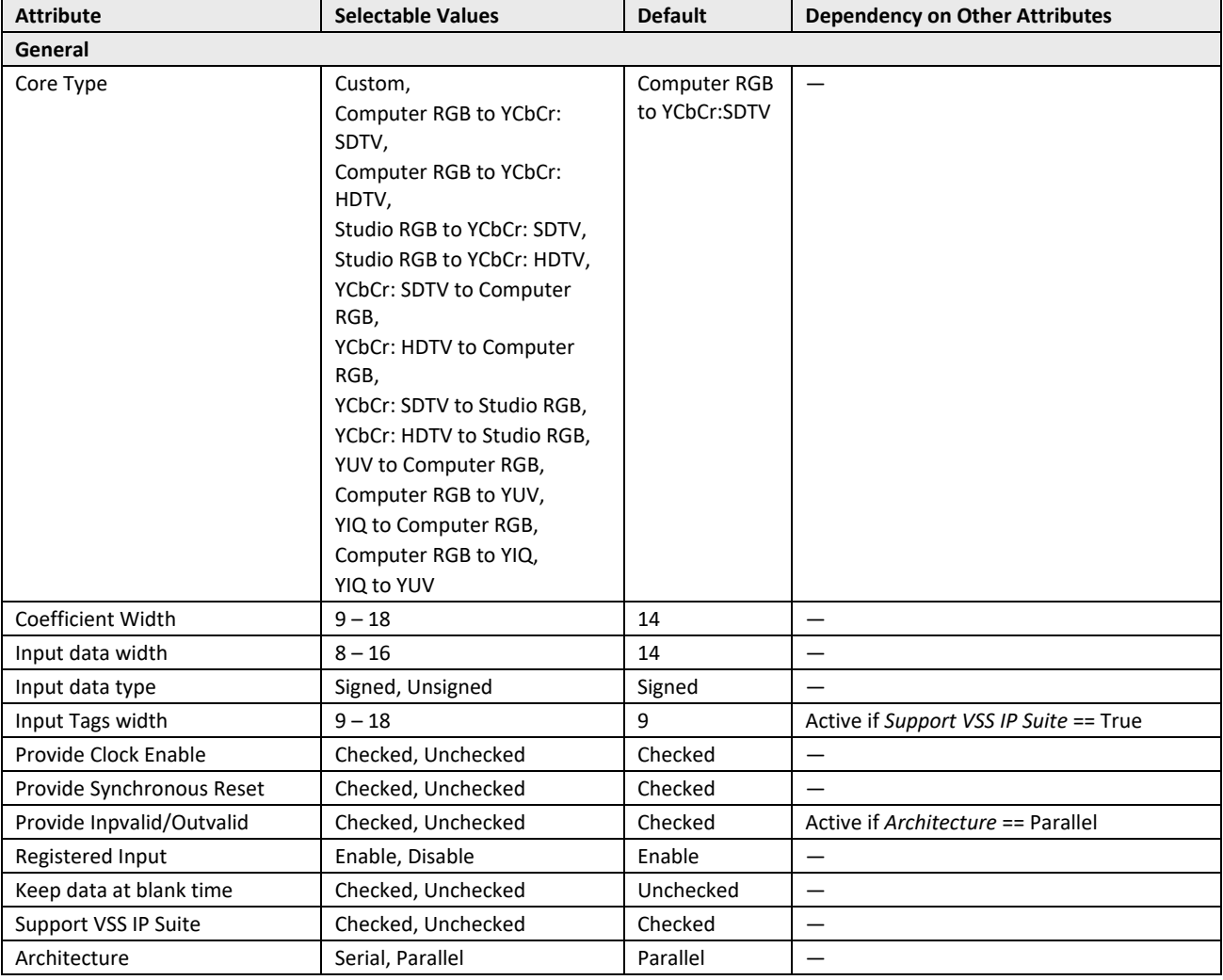

All other brand or product names are trademarks or registered trademarks of their respective holders. The specifications and information herein are subject to change without notice

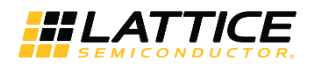

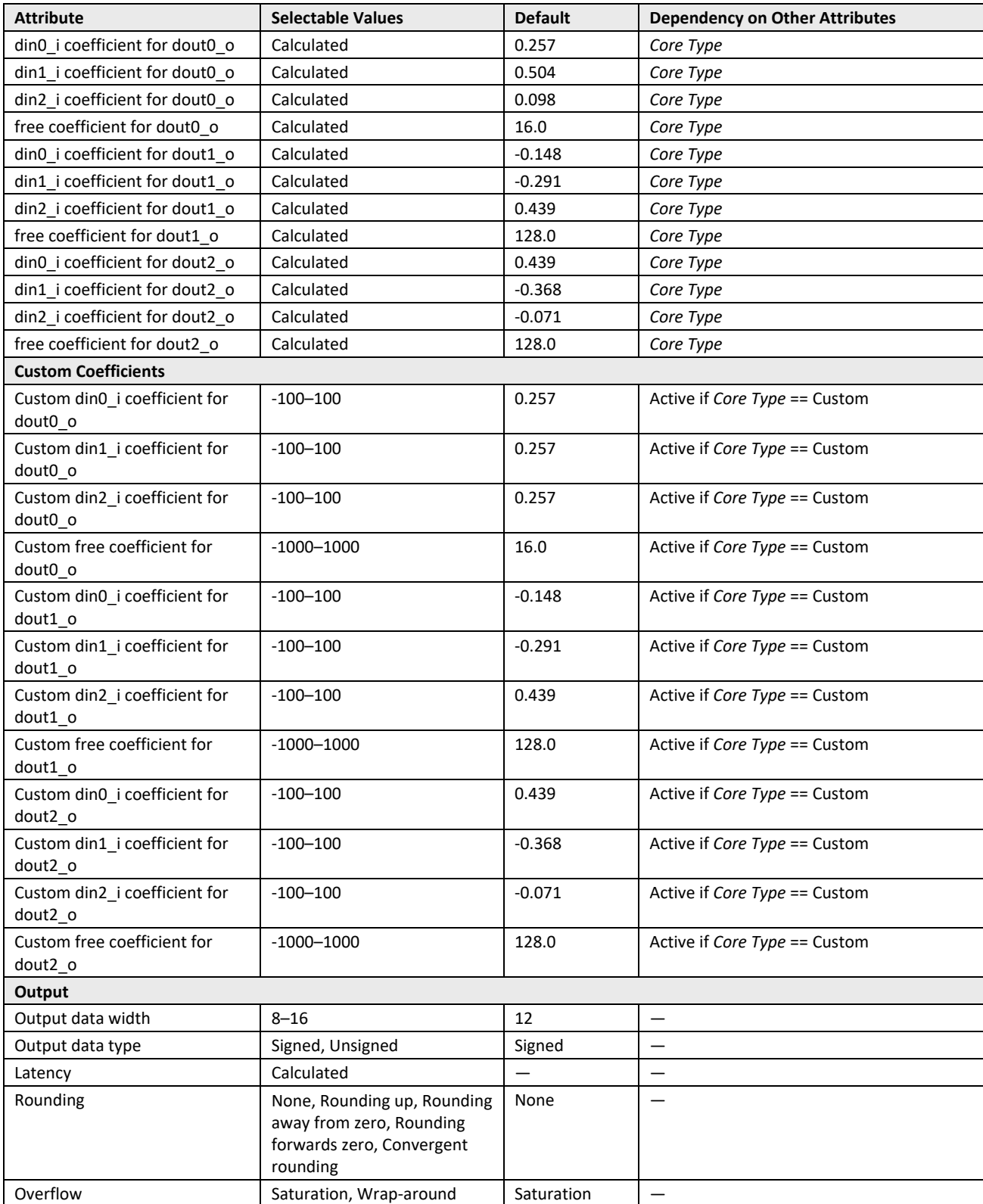

<sup>© 2020</sup> Lattice Semiconductor Corp. All Lattice trademarks, registered trademarks, patents, and disclaimers are as listed a[t www.latticesemi.com/legal.](http://www.latticesemi.com/legal)  All other brand or product names are trademarks or registered trademarks of their respective holders. The specifications and information herein are subject to change without notice.

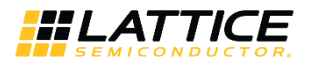

#### <span id="page-11-0"></span>**Table 2.3. Attributes Descriptions**

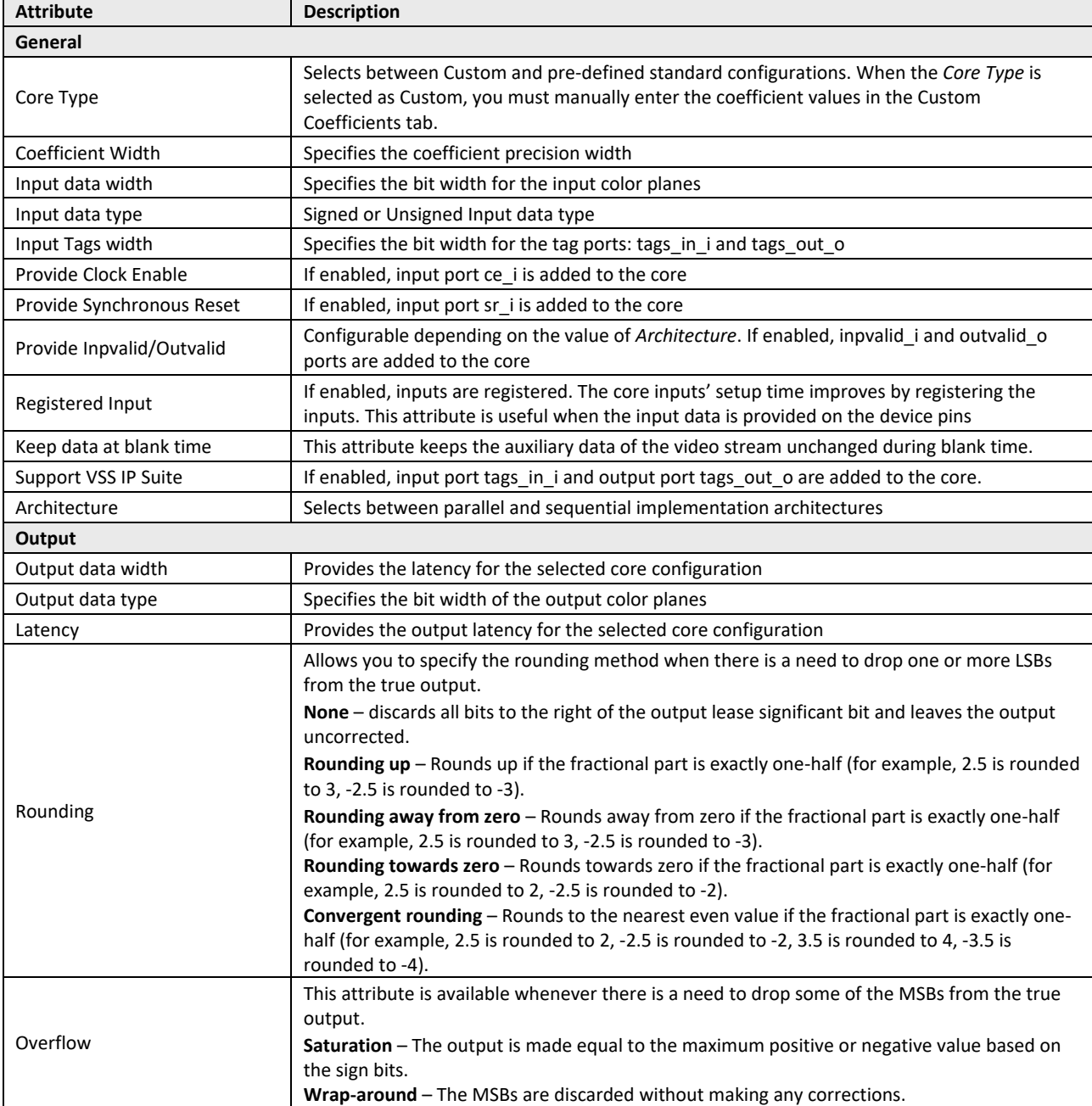

© 2020 Lattice Semiconductor Corp. All Lattice trademarks, registered trademarks, patents, and disclaimers are as listed a[t www.latticesemi.com/legal.](http://www.latticesemi.com/legal) 

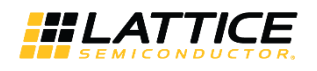

### <span id="page-12-0"></span>**2.4. Operations Details**

#### <span id="page-12-1"></span>**2.4.1. Timing Specifications**

This section contains operational timing diagrams applicable to the Color Space Converter IP Core interfaces.

#### **2.4.1.1. Parallel Architecture**

[Figure 2.2](#page-12-2) shows the input and output signal timing diagram for the parallel architecture. The input data for all the three color planes are applied simultaneously on the input ports din0\_i, din1\_i and din2\_i.

The signal inpvalid i is asserted to indicate a valid input data present on the input ports. After a latency of a few cycles, the output data for all three color planes appears on the output ports dout0 o, dout1 o and dout2 o. The signal outvalid\_o is asserted to indicate valid output data present on the output ports.

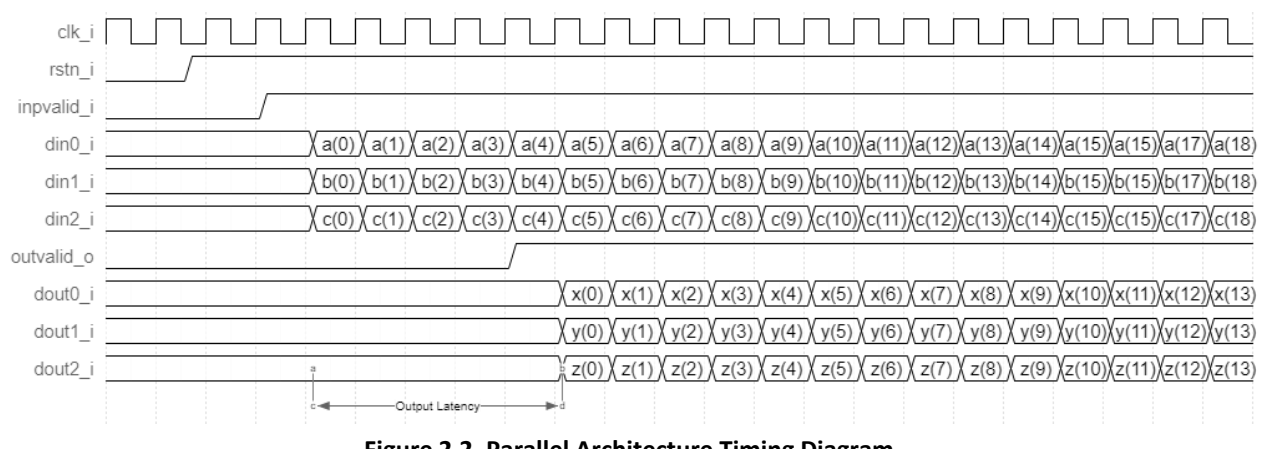

**Figure 2.2. Parallel Architecture Timing Diagram**

#### <span id="page-12-2"></span>**2.4.1.2. Sequential Architecture**

[Figure 2.3](#page-12-3) shows the input and output signal timing for the sequential architecture. The input data for all three color planes are applied in sequence on the input port din0 i. The signal inpvalid is asserted to indicate the first color plane data on din0 i. In the following two cycles, the second and third color plane data are applied on din0 i. After a latency of a few cycles, the output data for the first color plane appears on the output port dout0 o. The signal outvalid o is asserted to indicate the first color plane data on dout0\_o. In the following two cycles, the second and third color plane data appear on dout0\_o.

<span id="page-12-3"></span>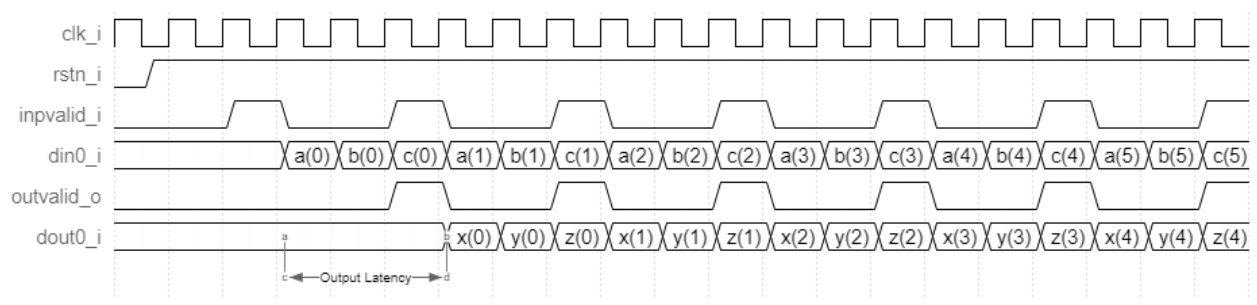

**Figure 2.3. Sequential Architecture Timing Diagram**

© 2020 Lattice Semiconductor Corp. All Lattice trademarks, registered trademarks, patents, and disclaimers are as listed a[t www.latticesemi.com/legal.](http://www.latticesemi.com/legal) 

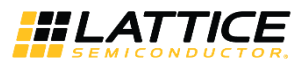

### <span id="page-13-0"></span>**2.5. Color Space Conversion**

Color space conversion is required when transferring data between devices that use different color space models. For example, RGB to YCbCr color space conversion is required when displaying a computer image on a television. Similarly, YCbCr to RGB color space conversion is required when displaying television movies on a computer monitor. As a color can be represented completely using three dimensions, a color space is a three dimensional space. Color space conversion is a one-to-one mapping from one color space to another color space.

R'G'B' to Y'CbCr color space conversion is provided in the following equations. The prime notations are used to denote gamma-corrected values.

 $Y' = 0.257 * R' + 0.504 * G' + 0.098 * B' + 16$ 

 $Cb = -0.148 * R' -0.291 * G' + 0.439 * B' + 128$ 

 $Cr = 0.439 * R' - 0.368 * G' - 0.071 * B' + 128$ 

Y'CbCr to computer R'G'B' conversion is provided in the following equations.

 $R' = 1.164 * Y' + 0.0 * Cb + 1.596 * Cr - 222.912$ 

 $G' = 1.164 * Y' -0.392 * Cb -0.813 * Cr + 135.616$ 

 $B' = 1.164 * Y' + 2.017 * Cb + 0.0 * Cr - 276.8$ 

Examples of applications that use CSC for R'G'B' to Y'CbCr Conversion and Y'CbCr to R'G'B' conversion are shown in [Figure 2.4](#page-13-1) and [Figure 2.5.](#page-13-2)

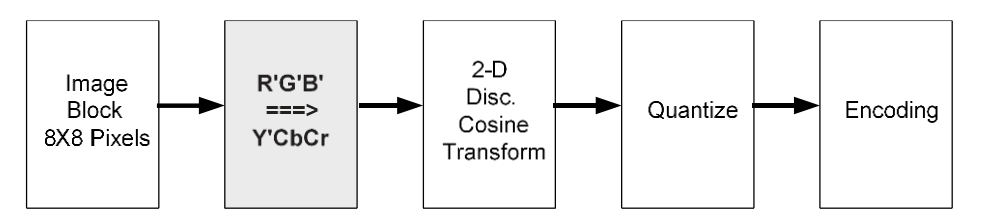

**Figure 2.4. JPEG Encoding Application**

<span id="page-13-2"></span><span id="page-13-1"></span>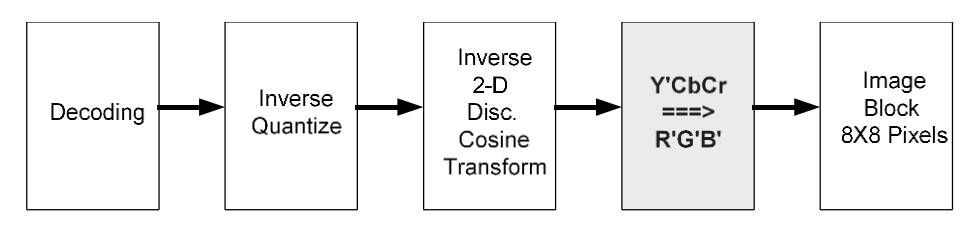

**Figure 2.5. JPEG Decoding Application**

All other brand or product names are trademarks or registered trademarks of their respective holders. The specifications and information herein are subject to change without notice

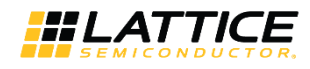

## <span id="page-14-0"></span>**3. IP Generation and Evaluation**

This section provides information on how to generate the Color Space Converter IP Core using the Lattice Radiant Software and how to run simulation and synthesis. For more details on the Lattice Radiant Software, refer to the Lattice [Radiant Software 2.1](https://www.latticesemi.com/view_document?document_id=52925) User Guide.

### <span id="page-14-1"></span>**3.1. Licensing the IP**

An IP core-specific license string is required enable full use of the Color Space Converter IP Core in a complete, top-level design. You can fully evaluate the IP core through functional simulation and implementation (synthesis, map, place and route) without an IP license string. This IP core supports Lattice's IP hardware evaluation capability, which makes it possible to create versions of the IP core, which operate in hardware for a limited time (approximately four hours) without requiring an IP license string. Se[e Hardware Evaluation](#page-17-0) section for further details. However, a license string is required to enable timing simulation and to generate bitstream file that does not include the hardware evaluation timeout limitation.

### <span id="page-14-2"></span>**3.2. Generation and Synthesis**

The Lattice Radiant Software allows you to customize and generate modules and IPs and integrate them into the device's architecture. The procedure for generating the Color Space Converter IP Core in Lattice Radiant Software is described below.

To generate the Color Space Converter IP Core:

- 1. Create a new Lattice Radiant Software project or open an existing project.
- 2. In the **IP Catalog** tab, double-click on **Color Space Converter** under **IP, DSP** category. The **Module/IP Block Wizard** opens as shown in [Figure 3.1.](#page-14-3) Enter values in the **Component name** and the **Create in** fields and click **Next**.

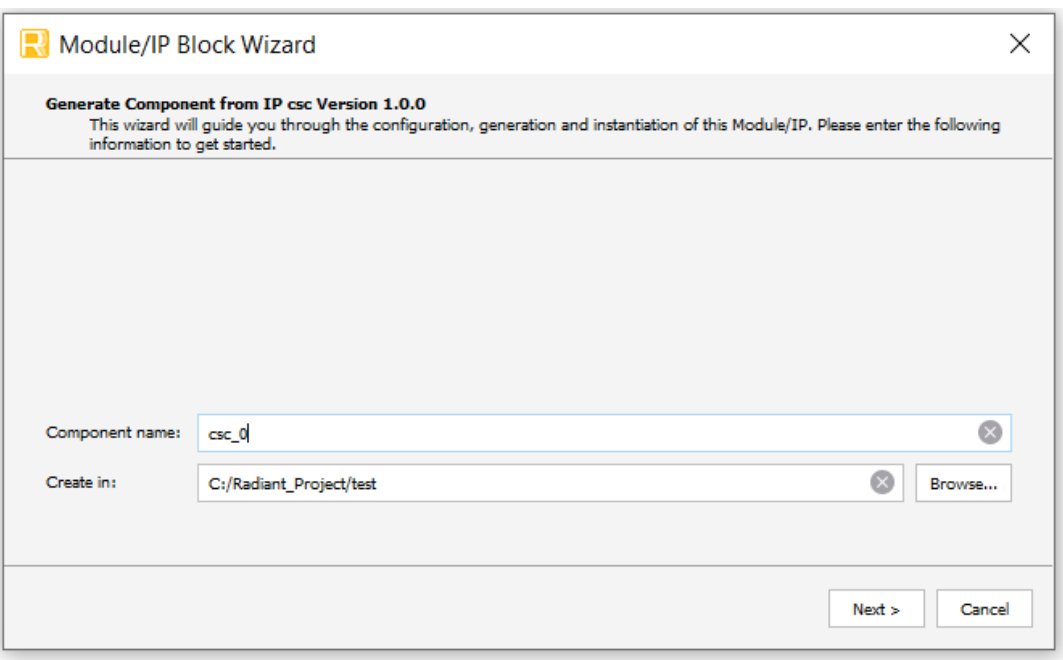

#### **Figure 3.1. Module/IP Block Wizard**

<span id="page-14-3"></span>3. In the module's dialog box of the **Module/IP Block Wizard** window, customize the selected Color Space Converter IP Core using drop-down menus and check boxes. As a sample configuration, se[e Figure 3.2.](#page-15-0) For configuration options, see th[e Attribute Summary](#page-9-0) section.

© 2020 Lattice Semiconductor Corp. All Lattice trademarks, registered trademarks, patents, and disclaimers are as listed at www.latticesemi.com/legal All other brand or product names are trademarks or registered trademarks of their respective holders. The specifications and information herein are subject to change without notice.

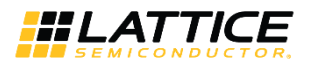

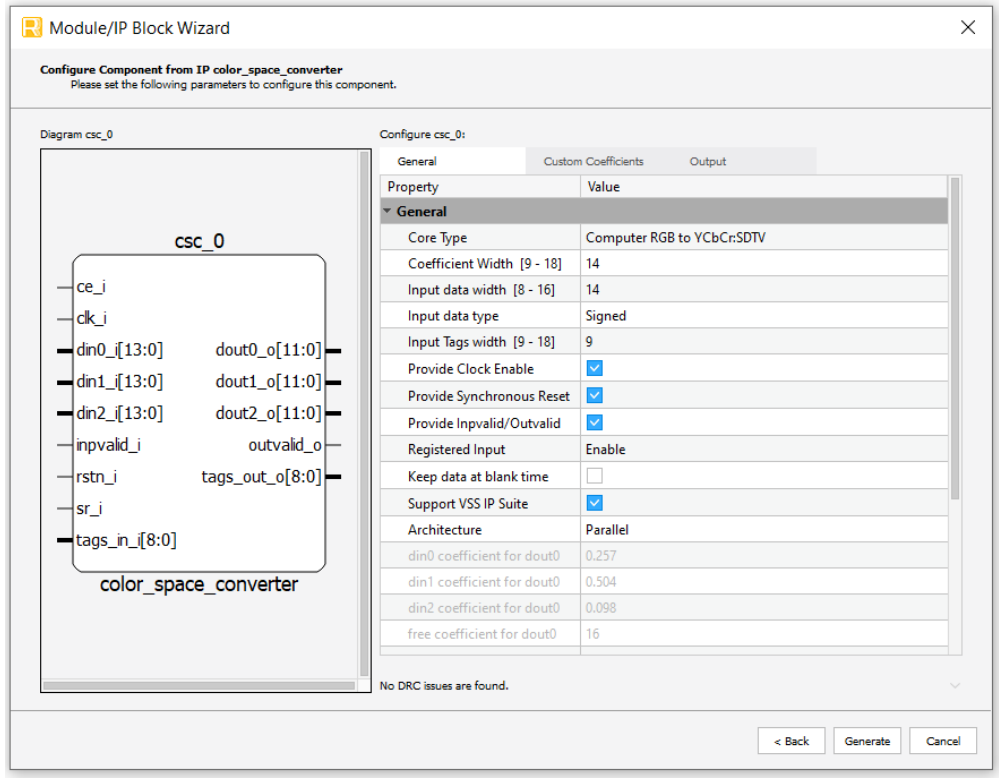

**Figure 3.2. Configure User Interface of Color Space Converter IP Core**

<span id="page-15-0"></span>4. Click **Generate**. The **Check Generating Result** dialog box opens, showing design block messages and results as shown in [Figure 3.3.](#page-15-1)

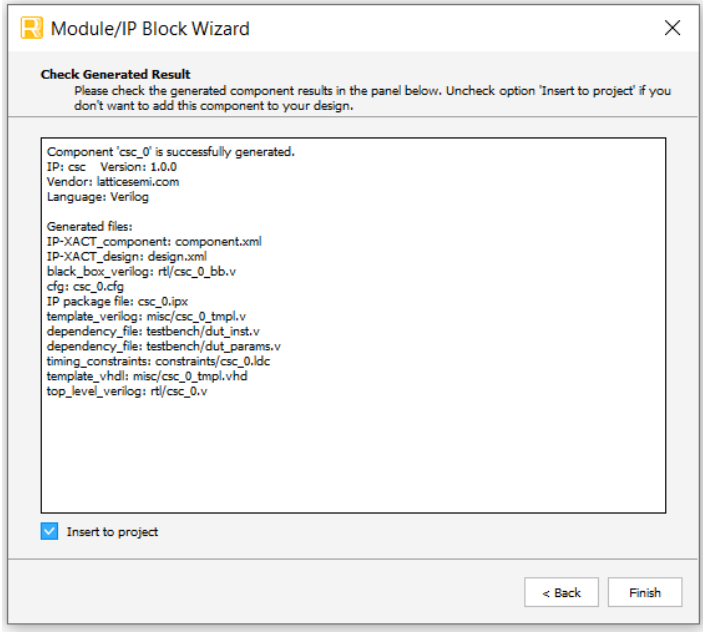

**Figure 3.3. Check Generating Result**

<span id="page-15-1"></span>5. Click the **Finish** button. All the generated files are placed under the directory paths in the **Create in** and the **Component name** fields shown i[n Figure 3.1.](#page-14-3)

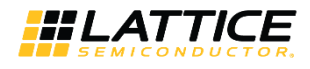

The generated Color Space Converter IP Core package includes the black box (<Component name>\_bb.v) and instance templates (<Component name>\_tmpl.v/vhd) that can be used to instantiate the core in a top-level design. An example RTL top-level reference source file (<Component name>.v) that can be used as an instantiation template for the IP core is also provided. You may also use this top-level reference as the starting template for the top-level for their complete design. The generated files are listed in [Table 3.1.](#page-16-2)

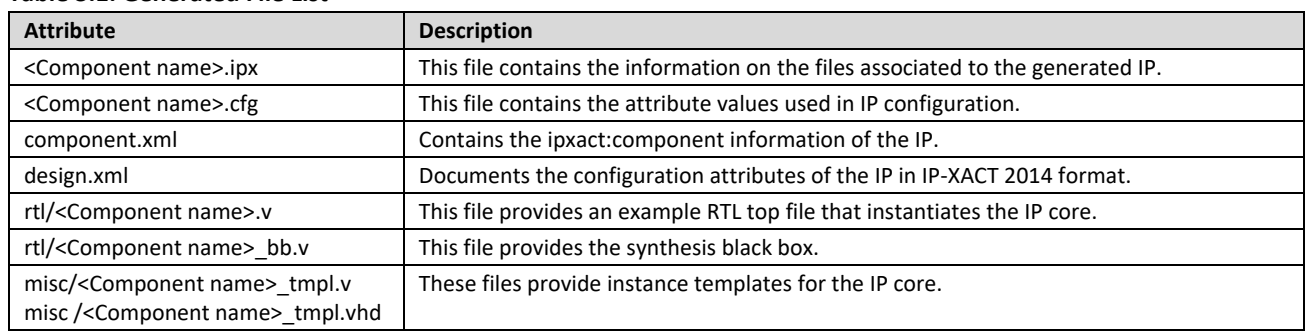

#### <span id="page-16-2"></span>**Table 3.1. Generated File List**

### <span id="page-16-0"></span>**3.3. Running Functional Simulation**

1. Click the button located on the **Toolbar** to initiate the **Simulation Wizard** shown in [Figure 3.4.](#page-16-1)

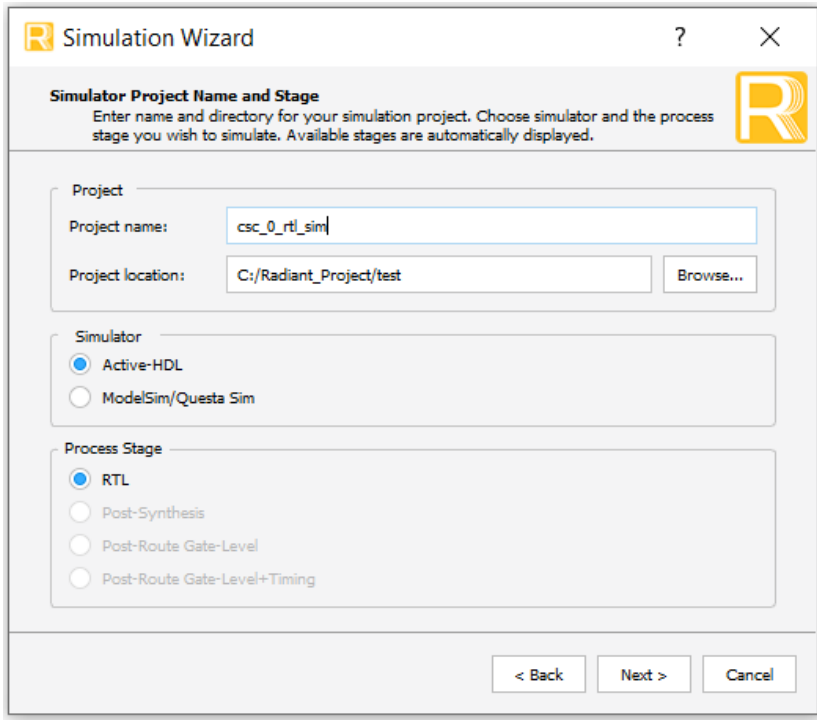

#### **Figure 3.4. Simulation Wizard**

<span id="page-16-1"></span><sup>© 2020</sup> Lattice Semiconductor Corp. All Lattice trademarks, registered trademarks, patents, and disclaimers are as listed a[t www.latticesemi.com/legal.](http://www.latticesemi.com/legal) 

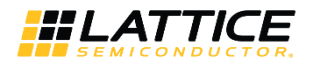

6. Click **Next** to open the **Add and Reorder Source** window as shown i[n Figure 3.5.](#page-17-1)

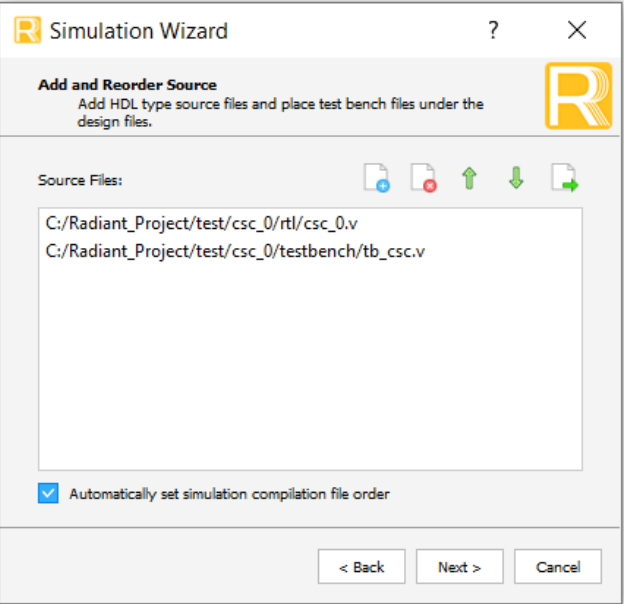

**Figure 3.5. Adding and Reordering Source**

<span id="page-17-1"></span>7. Click **Next**. The **Summary** window is shown. Click **Finish** to run the simulation.

**Note:** It is necessary to follow the procedure above until it is fully automated in the Lattice Radiant Software Suite.

The results of the simulation in our example are provided in [Figure 3.6.](#page-17-2)

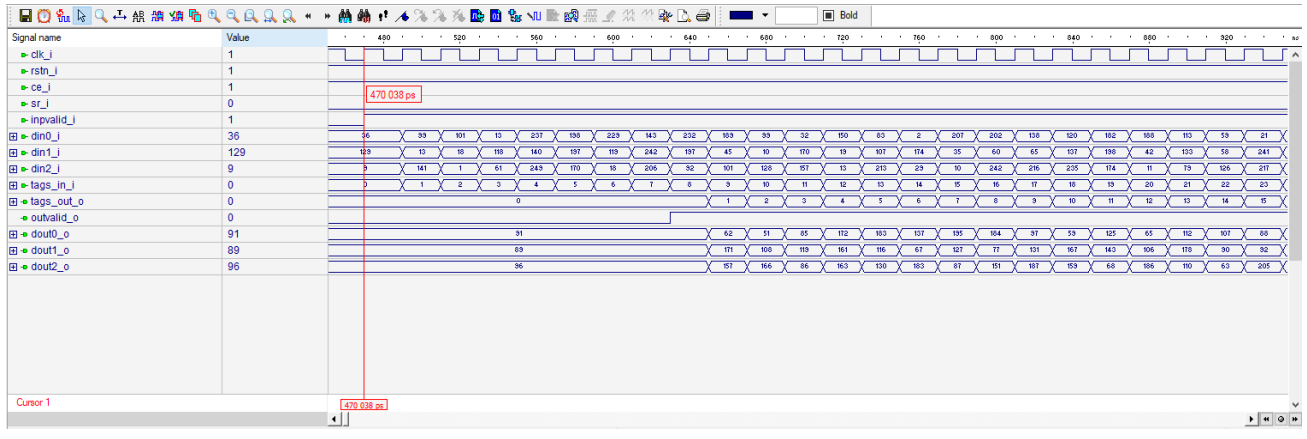

**Figure 3.6. Simulation Waveform**

### <span id="page-17-2"></span><span id="page-17-0"></span>**3.4. Hardware Evaluation**

The Color Space Converter IP Core supports Lattice's IP hardware evaluation capability when used with LIFCL devices. This makes it possible to create versions of the IP core that operate in hardware for a limited period of time (approximately four hours) without requiring the purchase of an IP license. It may also be used to evaluate the core in hardware in user-defined designs. The hardware evaluation capability may be enabled/disabled in the Strategy dialog box. It is enabled by default. To change this setting, go to Project > Active Strategy > LSE/Synplify Pro Settings.

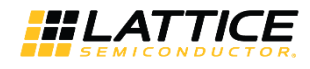

## <span id="page-18-0"></span>**4. Ordering Part Number**

The Ordering Part Number (OPN) for this IP Core are the following:

- CSC-CNX-U Color Space Converter for CrossLink-NX Single Design License
- CSC-CNX-UT Color Space Converter for CrossLink-NX Site License
- CSC-CTNX-U Color Space Converter for Certus-NX Single Design License
- CSC-CTNX-UT Color Space Converter for Certus-NX Site License

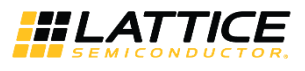

## <span id="page-19-0"></span>**Appendix A. Resource Utilization**

[Table A.1](#page-19-1) shows the resource utilization of the Color Space Converter IP Core for the LIFCL-40-9BG400I device, using Lattice Synthesis Engine of Lattice Radiant Software. Default configuration is used and some attributes are changed from the default value to show the effect on the resource utilization.

#### <span id="page-19-1"></span>**Table A.1. Resource Utilization**

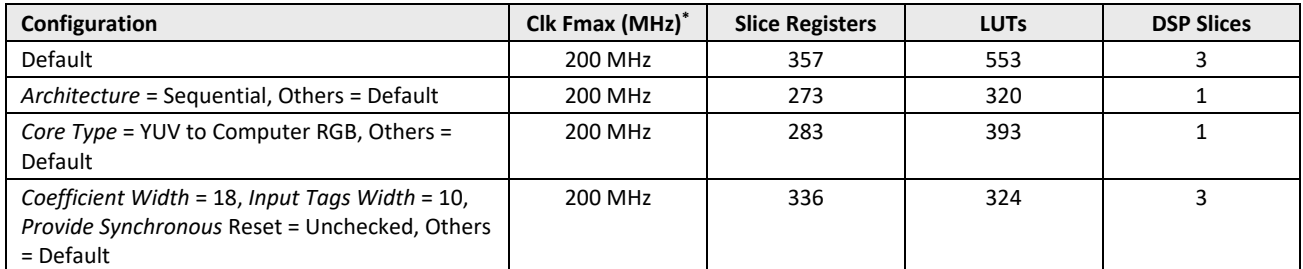

**\*Note:** Fmax is generated when the FPGA design only contains Color Space Converter IP Core and the target frequency is 200MHz. These values may be reduced when user logic is added to the FPGA design.

All other brand or product names are trademarks or registered trademarks of their respective holders. The specifications and information herein are subject to change without notice.

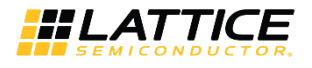

## <span id="page-20-0"></span>**References**

For complete information on Lattice Radiant Project-Based Environment, Design Flow, Implementation Flow and Tasks, as well as on the Simulation Flow, see th[e Lattice Radiant Software 2.1](https://www.latticesemi.com/view_document?document_id=52925) User Guide.

© 2020 Lattice Semiconductor Corp. All Lattice trademarks, registered trademarks, patents, and disclaimers are as listed a[t www.latticesemi.com/legal.](http://www.latticesemi.com/legal) 

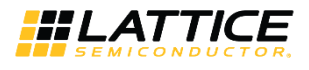

## <span id="page-21-0"></span>**Technical Support Assistance**

Submit a technical support case through [www.latticesemi.com/techsupport.](http://www.latticesemi.com/techsupport)

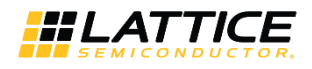

## <span id="page-22-0"></span>**Revision History**

#### **Document Revision 1.1, June 2020**

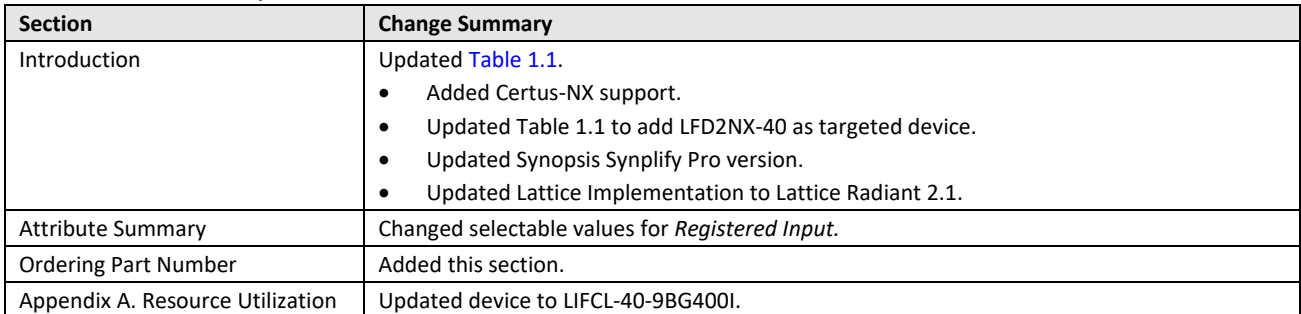

#### **Document Revision 1.0, February 2020**

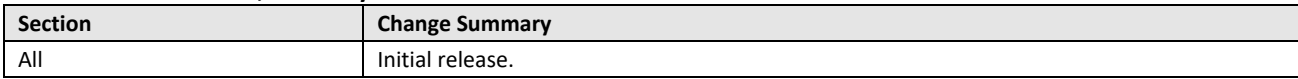

© 2020 Lattice Semiconductor Corp. All Lattice trademarks, registered trademarks, patents, and disclaimers are as listed a[t www.latticesemi.com/legal.](http://www.latticesemi.com/legal) 

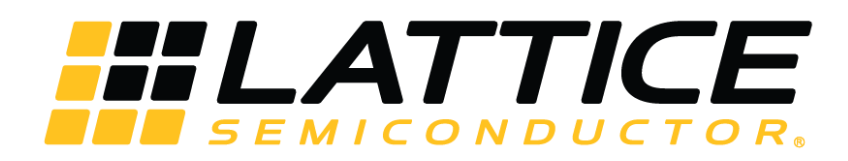

www.latticesemi.com